# **intersil**

# lSL8272MEVAL1Z Evaluation Board User Guide

# Description

The ISL8272M is a 50A step-down DC/DC power supply module with an integrated digital PWM controller, dual-phase synchronous power switches, inductors and passives. Only input output capacitors and minimal passives are needed to finish the design. 50A of continuous output current can be delivered without a need of airflow or heatsink. The ISL8272M uses ChargeMode™ control (ASCR) architecture, which responds to a transient load within a single switching cycle.

The ISL8272MEVAL1Z evaluation board is a 4.7in x 4.8in 6-layer FR4 board with 2oz. copper in all layers. This evaluation board comes with placeholders for pin-strap resistor population to adjust output voltage, switching frequency, softstart/stop timing and input UVLO threshold, ASCR gain and residual parameters and device PMBus™ address. More configurations, such as sequencing, Digital-DC™ (DDC) bus configuration and fault limits can be easily programmed or changed via PMBus compliant serial bus interface.

ZLUSBEVAL3Z (USB to PMBus adapter) is provided with this evaluation kit, which connects the evaluation board to a PC to activate the PMBus communication interface. The PMBus command set is accessed by using the PowerNavigator™ evaluation software from a PC running Microsoft Windows.

# References

[ISL8272M](http://www.intersil.com/content/dam/Intersil/documents/isl8/isl8272m.pdf) datasheet

# Key Features

- $V_{IN}$  range of 4.5V to 14V,  $V_{OUT}$  adjustable from 0.6V to 5V
- Programmable V<sub>OUT</sub>, margining, input and output UVP/OVP, IOUT limit, OTP/UTP, soft-start/stop, sequencing, and external synchronization
- Monitor: V<sub>IN</sub>, V<sub>OUT</sub>, I<sub>OUT</sub>, temperature, duty cycle, switching frequency and faults
- ChargeMode™ control tunable with PMBus
- Mechanical switch for enable and power-good LED indicator

# **Specifications**

This board has been configured for the following operating conditions by default:

- $V_{1N}$  = 5V to 12V
- $V_{\text{OUT}} = 1.2V$
- $I_{MAX} = 50A$
- $f_{SW} = 421$ kHz
- Peak efficiency: >90.5% at 70% load
- $\cdot$  Output ripple:  $\leq 10$ mV<sub>P-P</sub>
- $\cdot$  ASCR gain = 200, ASCR residual = 90
- On/off delay = 5ms; On/off ramp time = 5ms

# Ordering Information

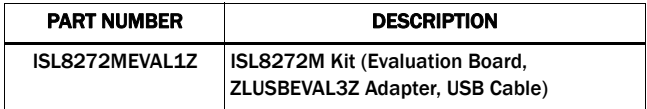

<span id="page-0-0"></span>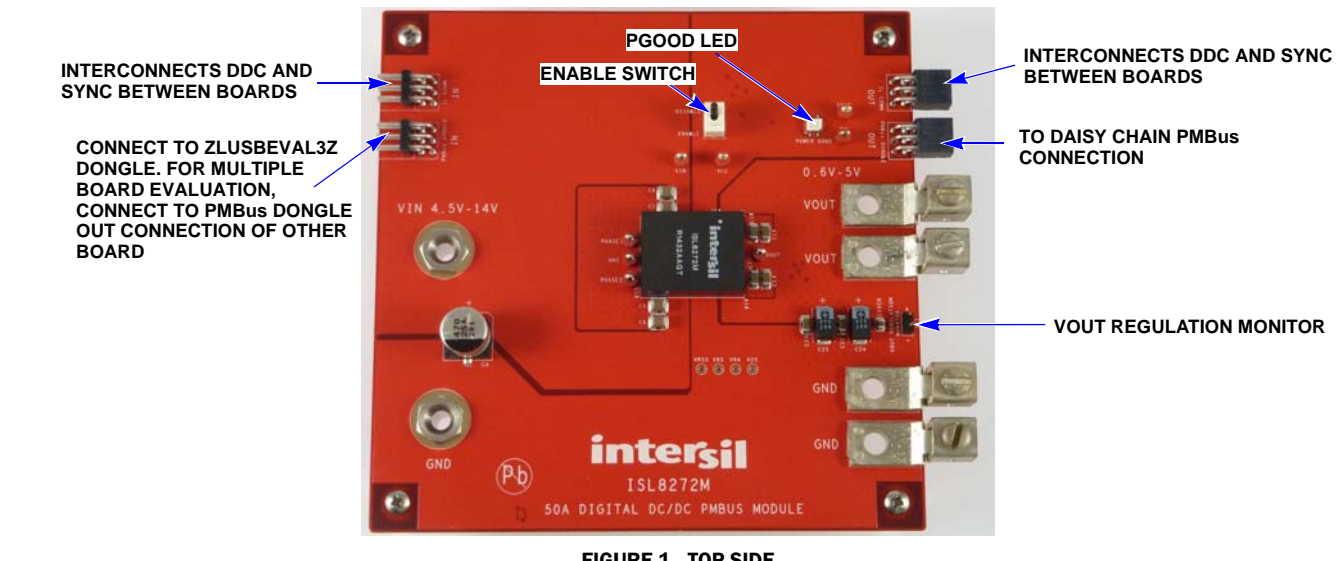

FIGURE 1. TOP SIDE

#### User Guide 003

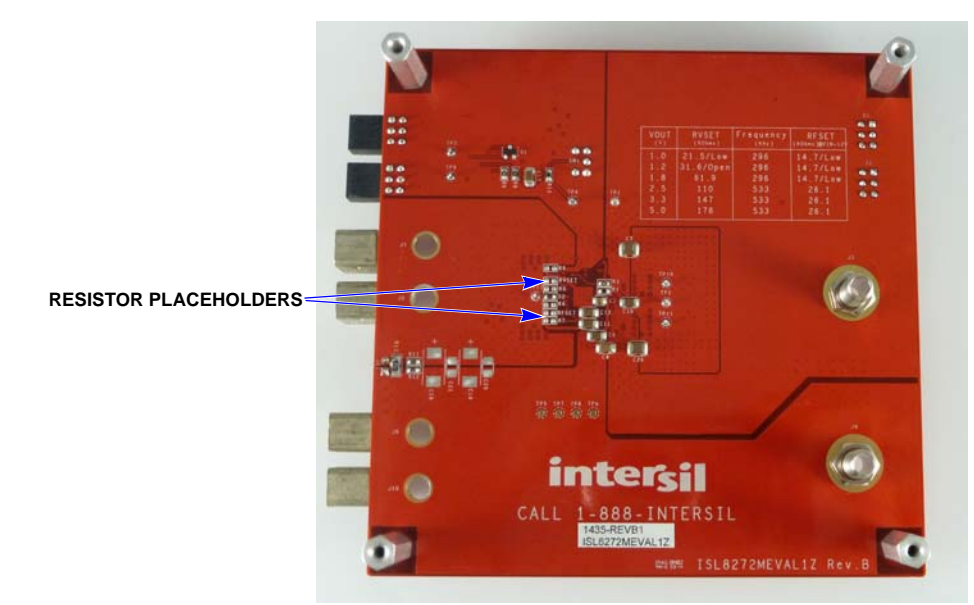

FIGURE 2. BOTTOM SIDE

# <span id="page-1-0"></span>Recommended Equipment

- DC power supply with minimum 15V/25A sourcing capacity
- Electronic load capable of sinking current up to 50A
- Digital multimeters (DMMs)
- Oscilloscope with higher than 100MHz bandwidth

# Functional Description

The ISL8272MEVAL1Z provides all circuitry required to evaluate the features of the ISL8272M. A majority of the features of the ISL8272M, such as compensation-free ChargeMode™ control, soft-start delay and ramp times, supply sequencing, and voltage margining are available on this evaluation board. For sequencing evaluation, the board can be connected to any Intersil digital module evaluation board that supports the DDC bus.

[Figures 1](#page-0-0) and [2](#page-1-0) show the board images of the ISL8272MEVAL1Z evaluation board.

# Quick Start Guide

#### Pin-Strap Option

ISL8272MEVAL1Z can be configured in pin-strap mode with standard 1% 0603 resistors. PMBus interface is not required to evaluate ISL8272M in pin-strap mode. Output voltage ( $V_{\text{OUT}}$ ), switching frequency ( $f_{SW}$ ), soft-start/stop delay and ramp time, input undervoltage protection (UVLO) threshold, ASCR gain and residual, and device PMBus address can be changed by populating recommended resistors at placeholders provided in the evaluation board. By default, the evaluation board operates in pin-strap mode and regulates at  $V_{OUT}$  = 1.2V, f<sub>SW</sub> = 421kHz, soft-start/stop delay time = 5ms, soft-start/stop ramp time =  $-5$ ms, UVLO =  $4.5V$ , ASCR gain =  $200$ , ASCR residual =  $90$ and PMBus address = 28h. Follow these steps to evaluate ISL8272M in pin-strap mode.

- 1. Set ENABLE switch to "DISABLE".
- 2. Connect Load to VOUT lug connectors (J7-J8 and J9-J10).
- 3. Connect power supply to VIN connectors (J5 and J6). Make sure power supply is not enabled when making connection.
- 4. Turn power supply on.
- 5. Set ENABLE switch to "ENABLE".
- 6. Measure 1.2V VOUT at probe point labeled "VOUT REGULATION MONITOR" (J11).
- 7. Observe switching frequency of 421kHz at probe points labeled "PHASE1" (TP10) and "PHASE2" (TP11).
- 8. To measure the module efficiency, connect the multimeter voltage probes at probe points labeled "VIN" (TP1), "GND" (TP2) and "VOUT" (TP12).
- 9. To change VOUT, disconnect board from the setup and populate a 1% standard 0603 resistor at RVSET placeholder location on bottom layer. Refer to the "Output Voltage Resistor Settings" table in the **ISL8272M** datasheet for recommended values. By default, VOUT\_MAX is set to 110% of VOUT set by pin-strap resistor.
- 10. To change switching frequency, disconnect board from the setup and populate a 1% standard 0603 resistor at RFSET placeholder location on bottom layer. Refer to the "Switching Frequency Resistor Settings" table in the **[ISL8272M](http://www.intersil.com/content/dam/Intersil/documents/isl8/isl8272m.pdf)** datasheet for recommended values.
- 11. To change soft-start/stop delay and ramp time, disconnect board from the setup and populate a 1% standard 0603 resistor at R6 placeholder location on bottom layer. Refer to the "Soft Start/Stop Resistor Settings" table in the **ISL8272M** datasheet for recommended values.
- 12. To change UVLO, disconnect board from the setup and populate a 1% standard 0603 resistor at R6 placeholder location on bottom layer. Refer to the "UVLO Resistor Settings" table in the **ISL8272M** datasheet for recommended values. Notice that the UVLO programming shares the same pin with soft-start/stop programming.
- 13. To change ASCR gain and residual, disconnect board from the setup and populate a 1% standard 0603 resistor at R7 placeholder location on bottom layer. Refer to the "ASCR

Resistor Settings" table and the design guide matrix in the [ISL8272M](http://www.intersil.com/content/dam/Intersil/documents/isl8/isl8272m.pdf) datasheet for recommended values.

#### PMBus Option

ISL8272MEVAL1Z can be evaluated for all features using the provided ZLUSBEVAL3Z dongle and PowerNavigator™ evaluation software. Follow these steps to evaluate ISL8272M with PMBus option.

- 1. Install PowerNavigator™ software from the following Intersil website: <www.intersil.com/powernavigator>
- 2. Set ENABLE switch to "DISABLE".
- 3. Connect Load to VOUT lug connectors (J7-J8 and J9-J10).
- 4. Connect power supply to VIN connectors (J5 and J6). Make sure power supply is not enabled when making connection.
- 5. Turn power supply on.
- 6. Connect ZLUSBEVAL3Z dongle (USB to PMBus™ adapter) to ISL8272MEVAL1Z board to the 6-pin male connector labeled as "PMBus DONGLE IN".
- 7. Connect supplied USB cable from computer USB to ZLUSBEVAL3Z dongle.
- 8. Launch PowerNavigator™ software.
- 9. It is optional to load a predefined set-up from a configuration file using the PowerNavigator™ software. The ISL8272M device on the board operates in pin-strap mode from factory default, but the user may modify the operating parameters through the evaluation software or by loading a predefined set-up from a configuration file. A sample "Configuration File" [on page 6](#page-5-0) is provided and can be copied to a notepad editor to make desired changes. The default pin-strap configurations will be overwritten if a user-defined configuration file is loaded.
- 10. Set ENABLE switch to "ENABLE". Alternatively, the PMBus ON\_OFF\_CONFIG and OPERATION commands may be used from the PowerNavigator™ software to allow PMBus Enable.
- 11. Monitor and configure the ISL8272MEVAL1Z board using the PMBus commands in the evaluation software. To store the configuration changes, disable the module and use the command STORE\_USER\_ALL. To restore factory default settings, disable the module and use the command RESTORE\_FACTORY and STORE\_USER\_ALL.
- 12. PowerNavigator<sup>™</sup> tutorial videos are available at Intersil website. <www.intersil.com/powernavigator>
- 13. For sequencing via Digital-DC Bus (DDC) or to evaluate multiple Intersil digital power products using a single ZLUSBEVAL3Z dongle, ISL8272M can be daisy chained with other digital power evaluation boards. PMBus address can be changed by placing a 1% standard 0603 resistor at the R4 placeholder location on the bottom layer. Refer to the "SMBus Address Resistor Selection" table in the **ISL8272M** datasheet for recommended values.

### Thermal Considerations and Current Derating

Board layout is very critical in order to make the module operate safely and deliver maximum allowable power. To work in the high temperature environments and carry large currents, the board layout needs to be carefully designed to maximize thermal performance. To achieve this, select enough trace width, copper weight and the proper connectors.

The ISL8272MEVAL1Z evaluation board is designed for running 50A at room temperature without additional cooling systems needed. However, if the output voltage is increased or the board is operated at elevated temperatures, then the available current is derated. Refer to the derated current curves in the **ISL8272M** datasheet to determine the maximum output current the evaluation board can supply.  $\theta_{IA}$  is measured by inserting a thermocouple inside the module to measure peak junction temperature.

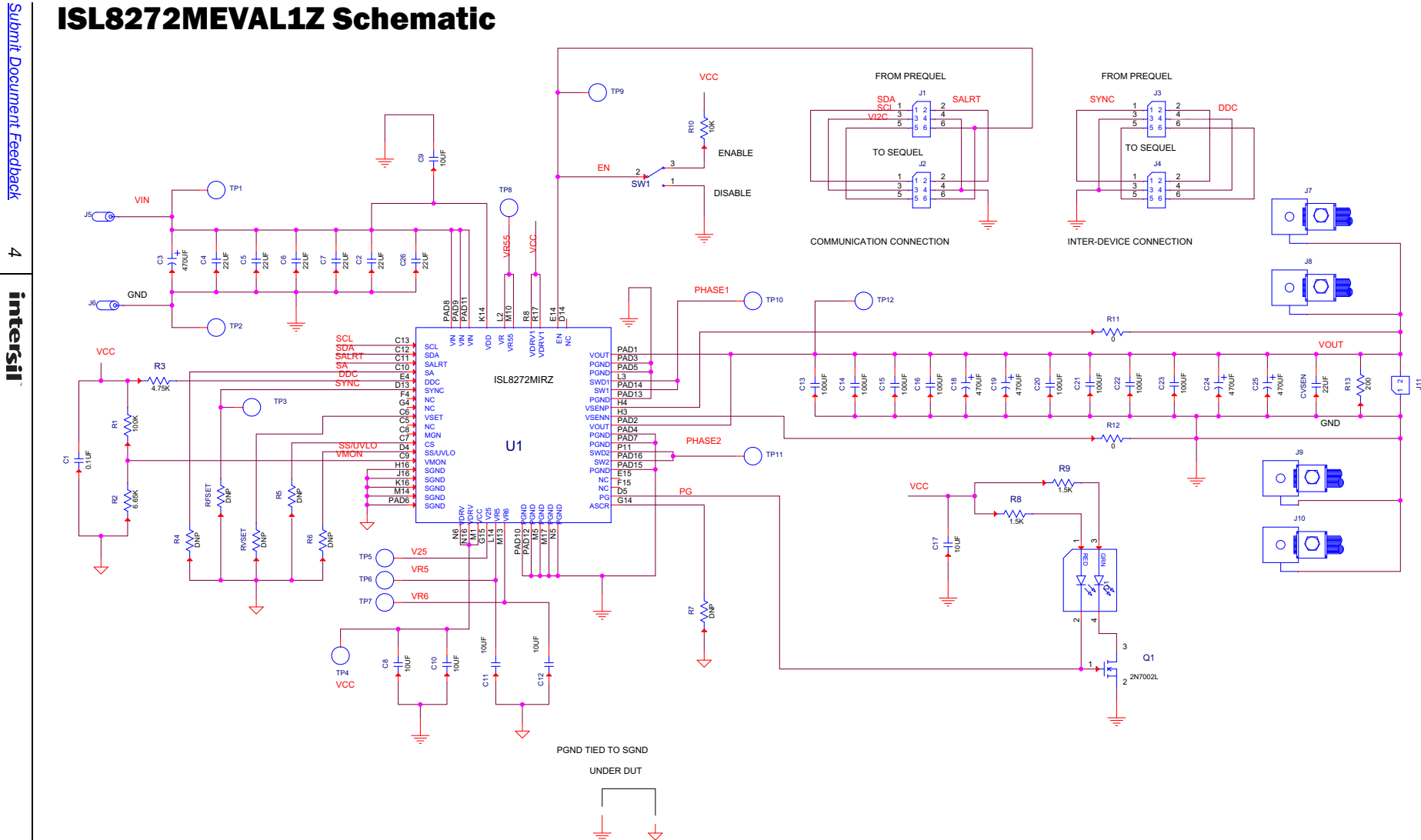

# Bill of Materials

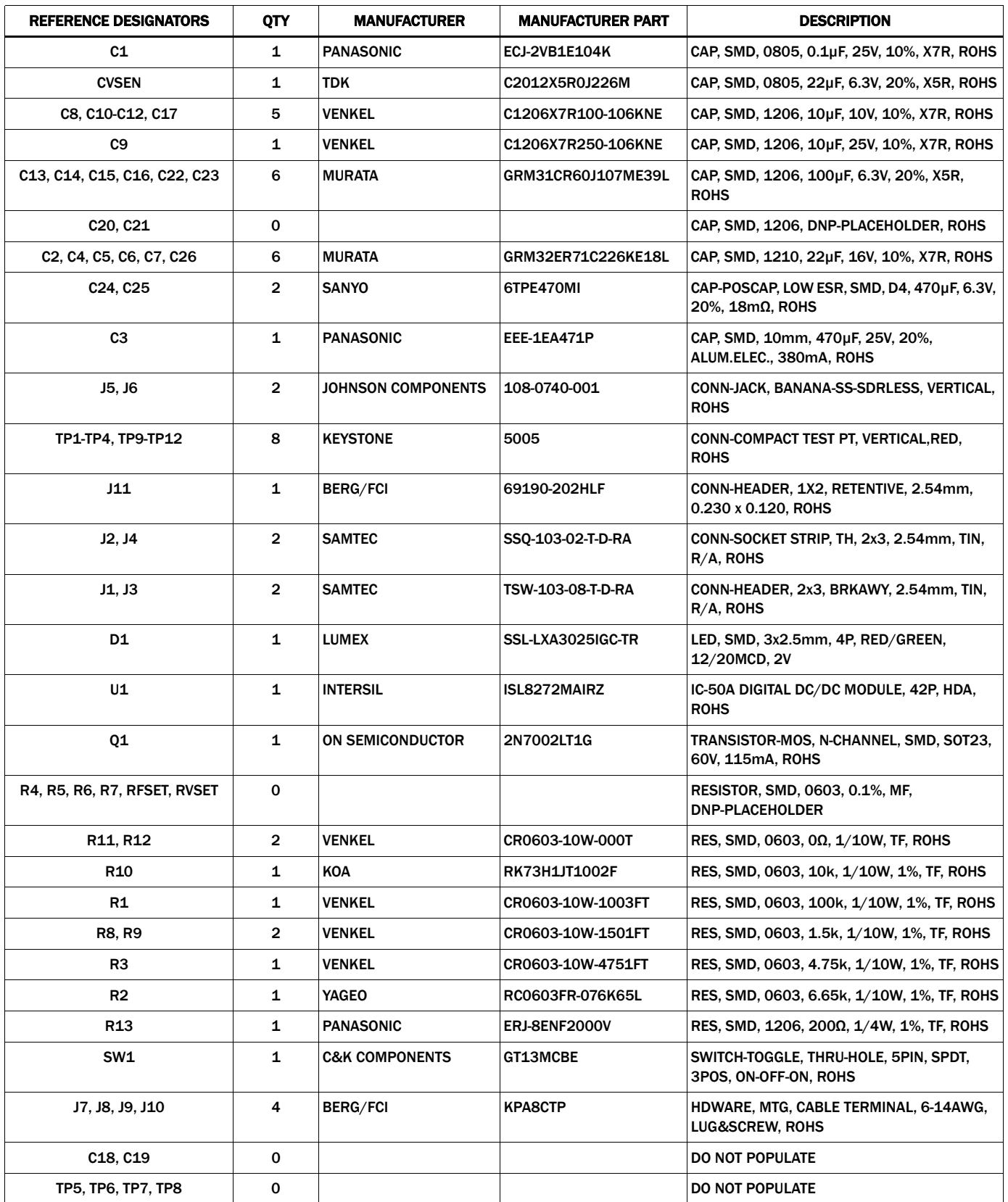

# <span id="page-5-0"></span>Configuration File

Sample Configuration File for ISL8272M Module. Copy and paste (from RESTORE\_FACTORY TO ### End User Store) to a notepad and save it as Confile\_file\_name.txt. The # symbol is used for a comment line. Following settings are already loaded to ISL8272M module as factory defaults.

RESTORE\_FACTORY **ACCOUNTED 1 RESTORE** *At reset device to the factory setting* STORE\_USER\_ALL # Clears user memory space # VOUT Related VOUT\_COMMAND # 1.2 V VOUT\_MAX 0x2a3c # 1.32 V VOUT\_MARGIN\_HIGH 0x2851 # 1.26 V VOUT\_MARGIN\_LOW 0x247a # 1.14 V VOUT\_OV\_FAULT\_LIMIT VOUT\_OV\_FAULT\_RESPONSE \RESPONSE \RESPONSE \RESPONSE \RESPONSE \RESPONSE \RESPONSE \RESPONSE \RESPONSE \RESPONSE VOUT\_OV\_WARN\_LIMIT 0x2a3c # 1.32 V VOUT\_UV\_WARN\_LIMIT VOUT\_UV\_FAULT\_LIMIT 0x20a3 # 1.02 V VOUT\_UV\_FAULT\_RESPONSE 0x80 # Disable and no retry POWER\_GOOD\_ON 0x228f # 1.08 V VOUT\_TRANSITION\_RATE 0xba00 # 1 mV/us VOUT\_DROOP 0x0000 # 0 mV/A VOUT\_CAL\_OFFSET 0x0000 # 0 mV/A # IOUT Related IOUT\_CAL\_GAIN 0xb370 # 0.86 mV/A IOUT\_CAL\_OFFSET 0x0000 # 0 A IOUT\_OC\_FAULT\_LIMIT Oxe3c0 # 60 A IOUT\_UC\_FAULT\_LIMIT 0xe440 # -60A MFR\_IOUT\_OC\_FAULT\_RESPONSE  $0x80$   $0x80$   $\#$  Disable and no retry MFR\_IOUT\_UC\_FAULT\_RESPONSE \RESPONSE \RESPONSE \REDUCE{\RESPONSE}}\$\REDUCE{\RESPONSE}\$\REDUCE{\RESPONSE}\$\REDUCE{\RESPONSE}\$\REDUCE{\RESPONSE}\$\REDUCE{\RESPONSE}\$\REDUCE{\RESPONSE}\$\REDUCE{\RESPONSE}\$\REDUCE{\RESPONSE}\$\RE ISENSE\_CONFIG 0x05 # 256ns Blanking time, Mid-Range # Other Faults OT\_FAULT\_LIMIT 0xebe8 # 125 °C OT\_FAULT\_RESPONSE 0x80 # Disable and no retry OT\_WARN\_LIMIT 0xeb70 # 110 °C UT\_WARN\_LIMIT 0xdc40 # -30 °C UT\_FAULT\_LIMIT 0xe530 # -45 °C UT\_FAULT\_RESPONSE 0x80 # Disable and no retry VIN\_OV\_FAULT\_LIMIT 0xd380 # 14 V VIN\_OV\_FAULT\_RESPONSE 0x80 # Disable and no retry VIN\_OV\_WARN\_LIMIT 0xd353 # 13.3 V VIN\_UV\_WARN\_LIMIT 0xca5d # 4.73 V VIN\_UV\_FAULT\_LIMIT 0xca40 # 4.5 V VIN\_UV\_FAULT\_RESPONSE 0x80 # Disable and no retry #Enable, Timing and Sequence Related ON\_OFF\_CONFIG 0x16 # Pin Enable, Soft Off TON\_DELAY 0xca80 # 5 ms TON\_RISE 0xca80 # 5 ms TOFF\_DELAY 0xca80 # 5 ms TOFF\_FALL 0xca80 # 5 ms POWER\_GOOD\_DELAY 0xca00 # 4 ms FREQUENCY\_SWITCH 0x0215 # 533 kHz SYNC\_CONFIG 0x00 # Use Pin-strap for FSW setting # Manufacturer Related MFR\_ID **Intersil Corp 2006 Intersil Corp 2006 11 Intersil Corp** 2006 **12 Intersil Corp** 2016 MFR\_MODEL ISL8272MEVAL1Z # Example Only MFR\_REVISION Rev-1 # Example Only MFR\_LOCATION MFR\_DATE 09/05/2014 # Example Only MFR\_SERIAL 1234 # Example Only # Advance Settings USER\_CONFIG 0x80 # ASCR on for Start, Open Drain PG DDC\_GROUP 0x00000000 # All Broadcast disabled # Loop Compensation<br>ASCR\_CONFIG ASCR\_CONFIG 0x15a0100 # ASCR gain = 256, Residual = 90 ### End User Store

# Store all above settings to NVRAM

# Sequence Disabled # Example Only # DDC rail ID =  $10$ , 2-phase

# Layout

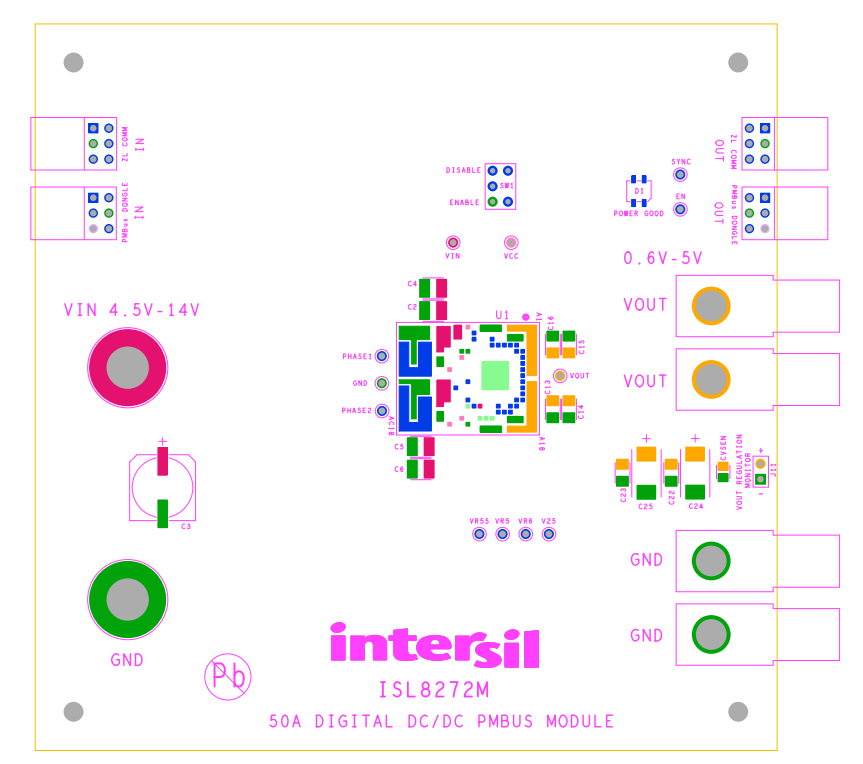

FIGURE 3. SILKSCREEN TOP

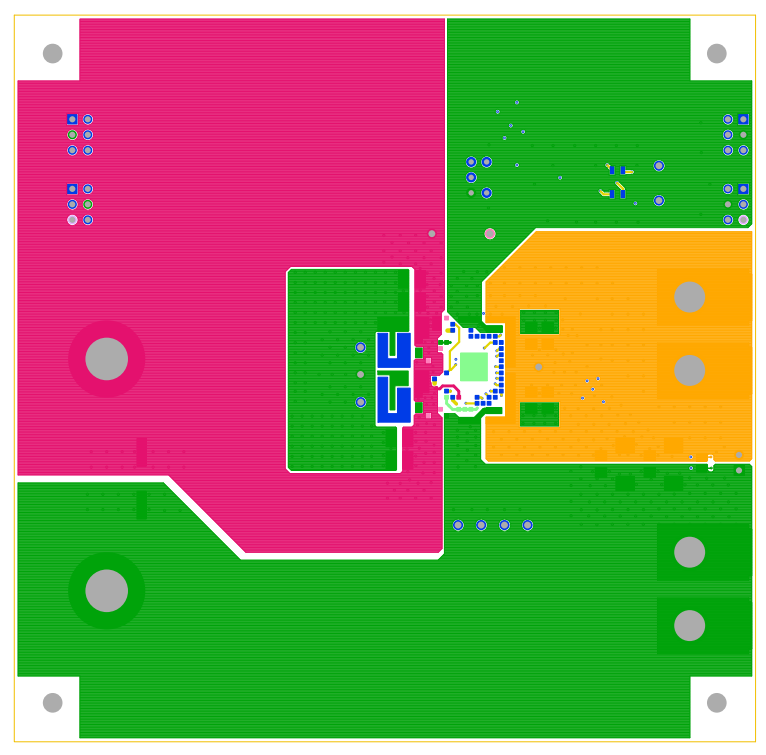

FIGURE 4. TOP LAYER COMPONENT SIDE

# Layout (Continued)

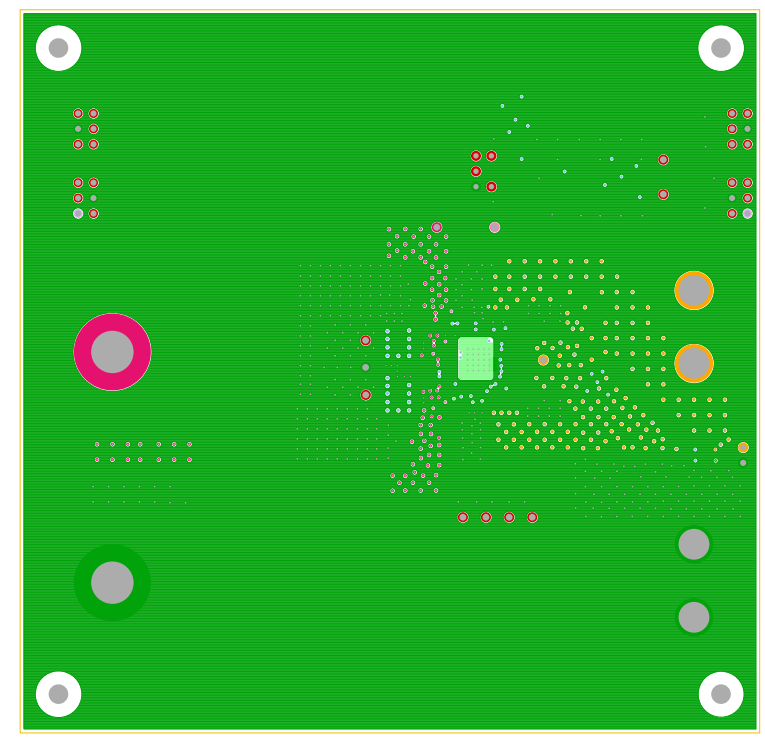

FIGURE 5. LAYER 2

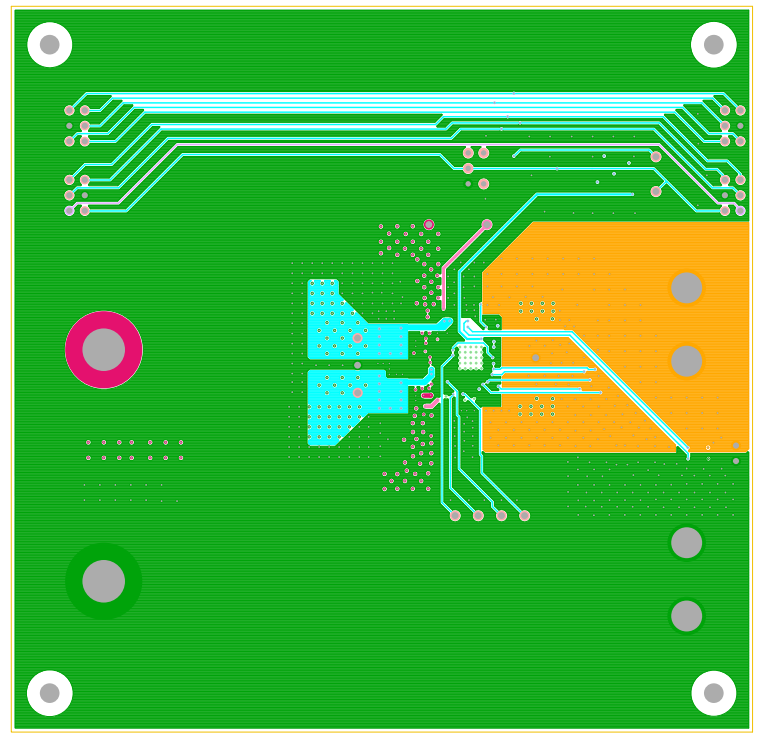

FIGURE 6. LAYER 3

# Layout (Continued)

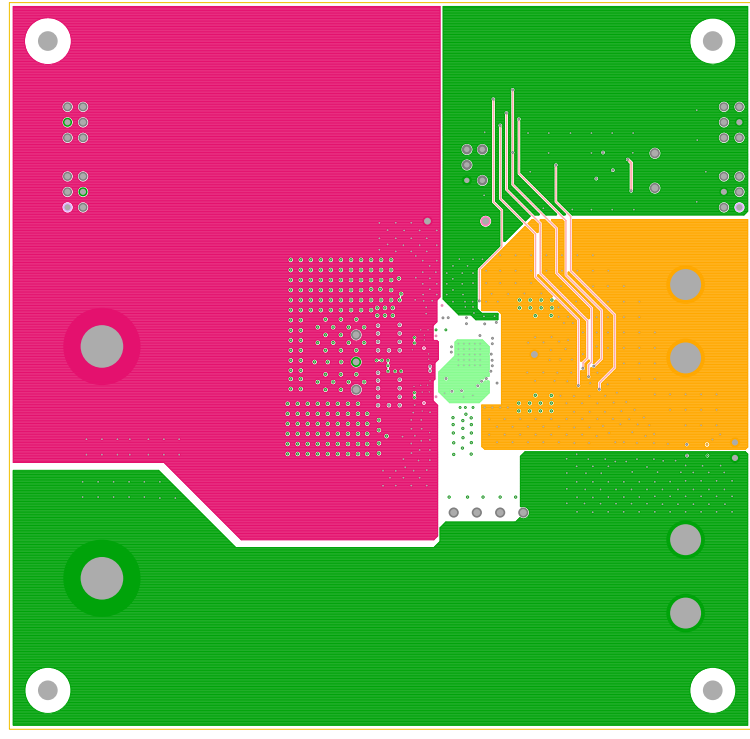

FIGURE 7. LAYER 4

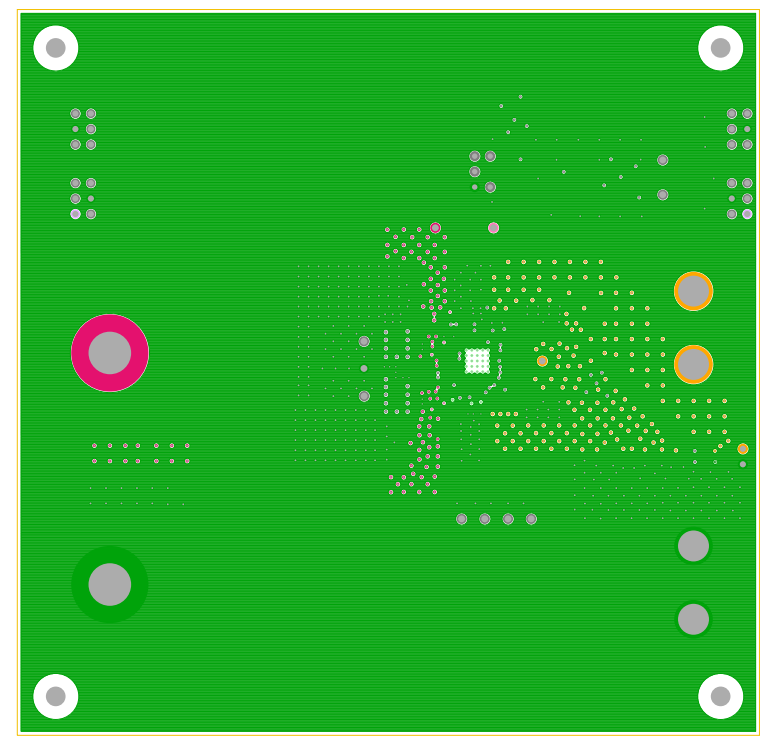

FIGURE 8. LAYER 5

# Layout (Continued)

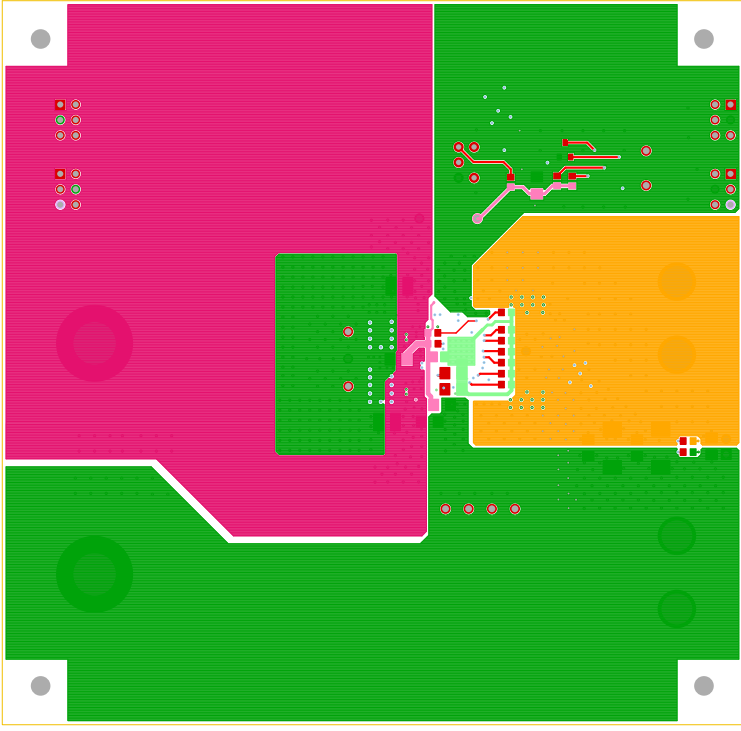

FIGURE 9. BOTTOM LAYER SOLDER SIDE

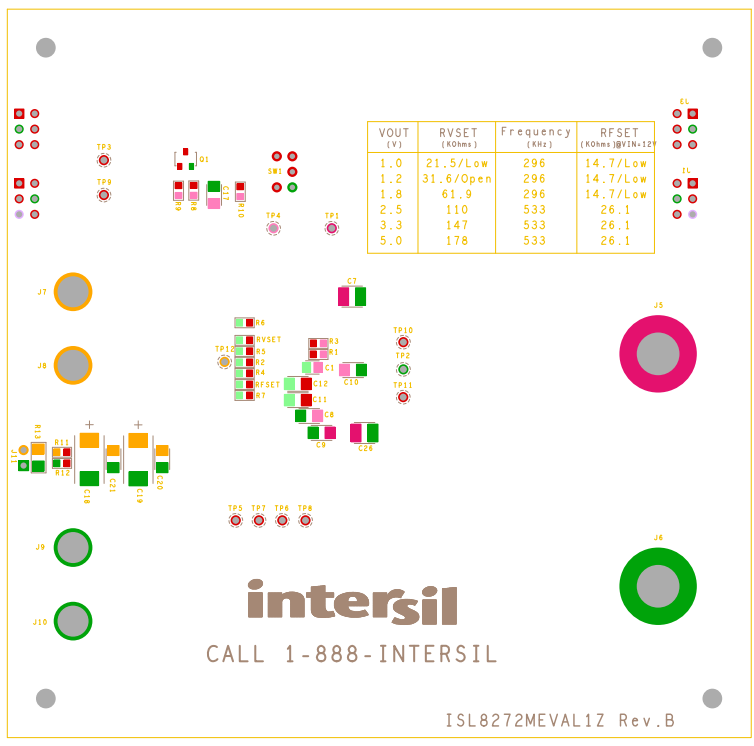

FIGURE 10. SILKSCREEN BOTTOM

#### Typical Performance Data The following data was acquired using a ISL8272MEVAL1Z evaluation board.

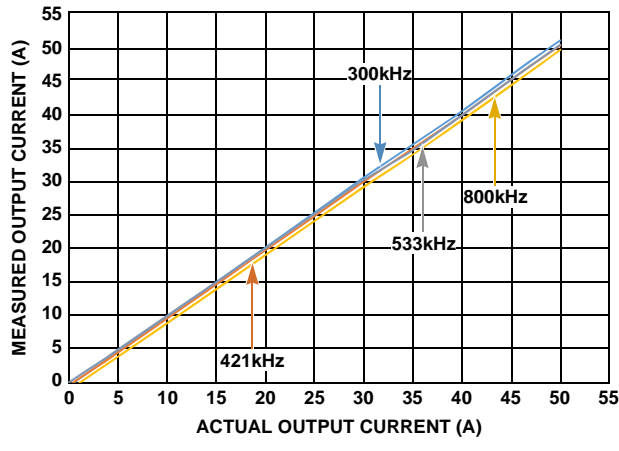

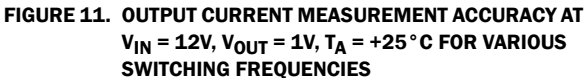

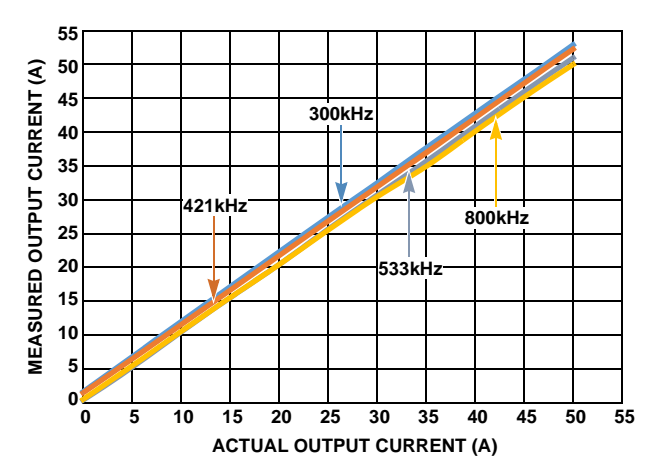

FIGURE 13. OUTPUT CURRENT MEASUREMENT ACCURACY AT  $V_{1N}$  = 12V,  $V_{OUT}$  = 3.3V,  $T_A$  = +25°C FOR VARIOUS SWITCHING FREQUENCIES

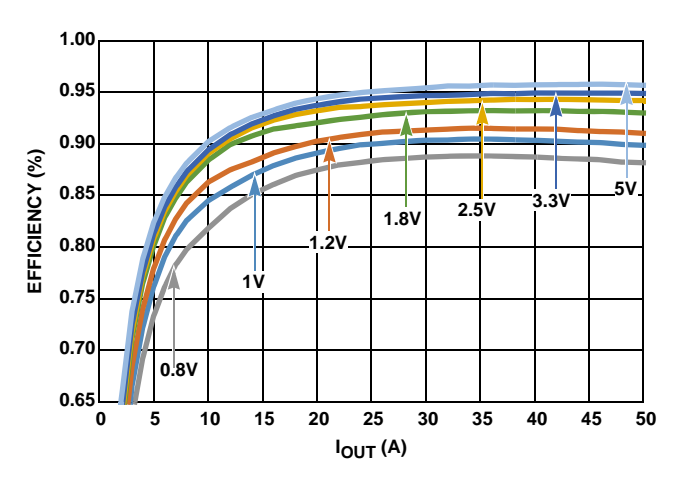

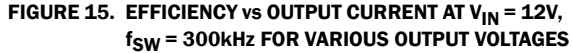

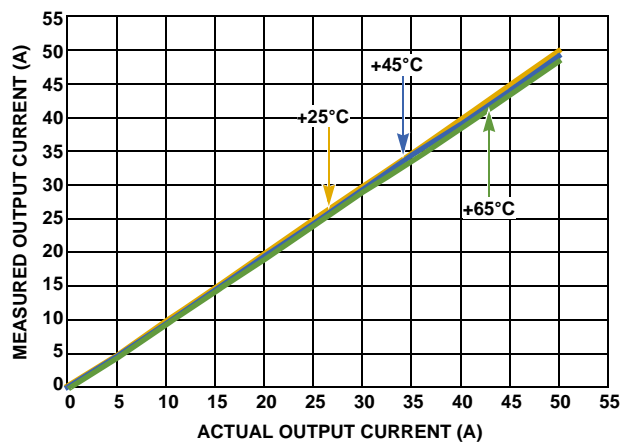

FIGURE 12. OUTPUT CURRENT MEASUREMENT ACCURACY AT  $V_{IN}$  = 12V,  $V_{OUT}$  = 1V,  $f_{SW}$  = 533kHz FOR VARIOUS AMBIENT TEMPERATURES

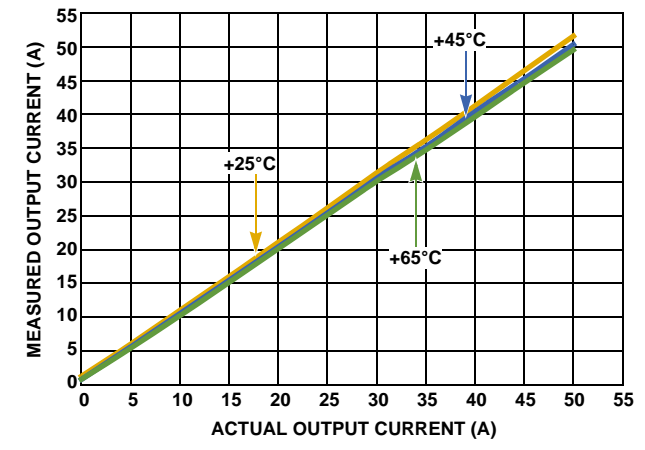

FIGURE 14. OUTPUT CURRENT MEASUREMENT ACCURACY AT  $V_{IN}$  = 12V,  $V_{OUT}$  = 3.3V,  $f_{SW}$  = 533kHz FOR VARIOUS AMBIENT TEMPERATURES

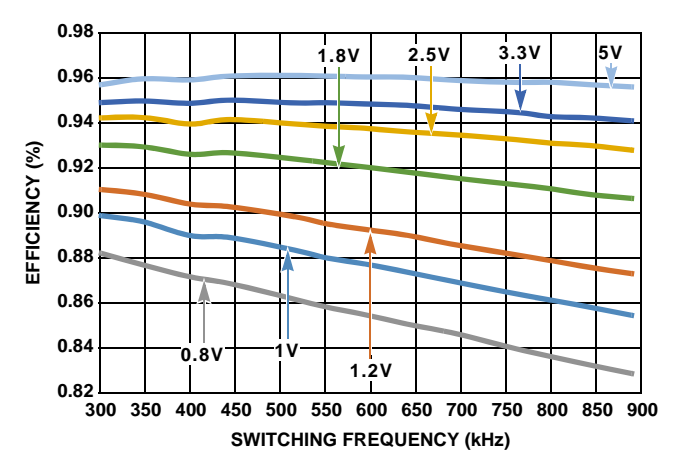

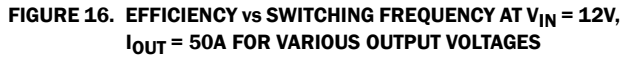

#### Typical Performance Data The following data was acquired using a ISL8272MEVAL1Z evaluation board. (Continued)

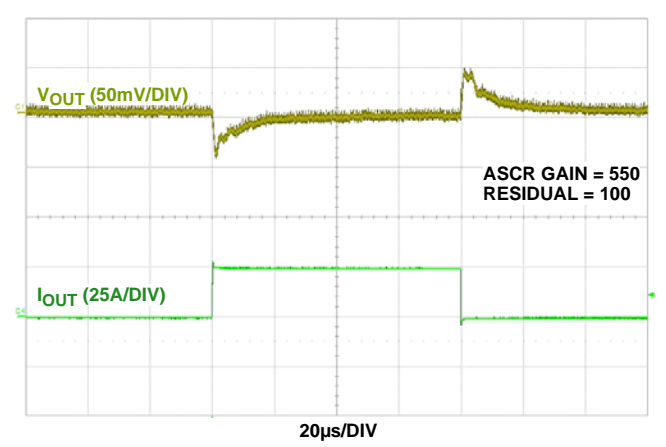

FIGURE 17. LOAD TRANSIENT RESPONSE AT  $V_{IN}$  = 12V,  $V_{OUT}$  = 1V,  $I_{\text{OUT}}$  = 0A TO 25A (>100A/µs),  $f_{SW}$  = 533kHz.  $C_{\text{OUT}} = 8 \times 100 \mu F$  CERAMIC + 4 x 470 $\mu$ F POSCAP

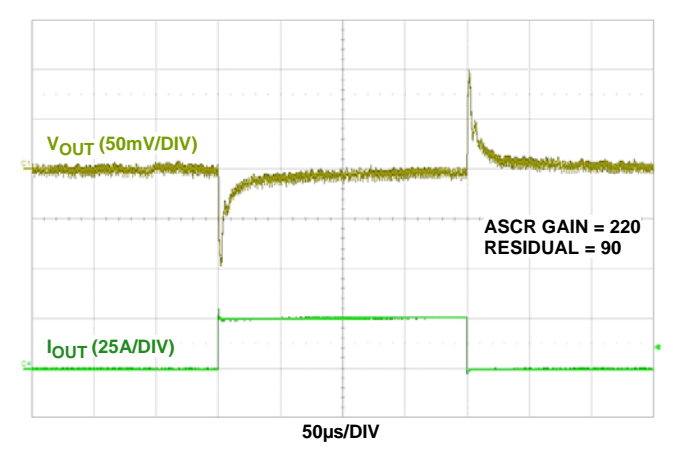

FIGURE 18. LOAD TRANSIENT RESPONSE AT  $V_{IN}$  = 12V,  $V_{OUT}$  = 3.3V,  $I_{\text{OUT}}$  = 0A TO 25A (>100A/µs),  $f_{SW}$  = 533kHz.  $C_{\text{OUT}} = 4 \times 100 \mu F$  CERAMIC + 2 x 470 $\mu$ F POSCAP

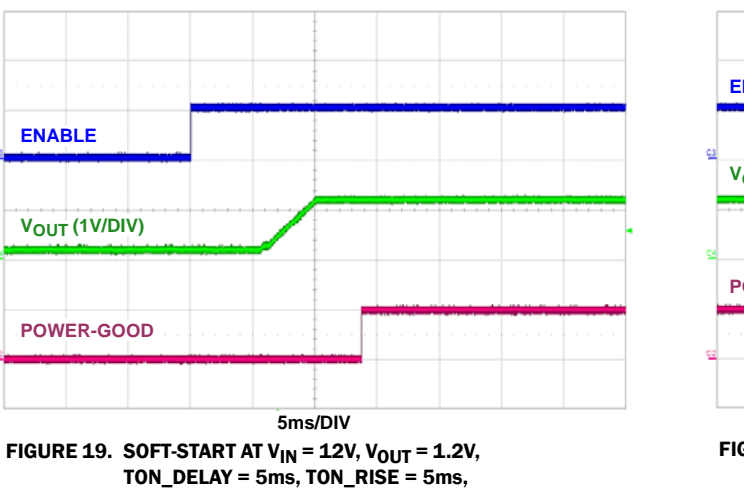

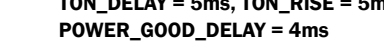

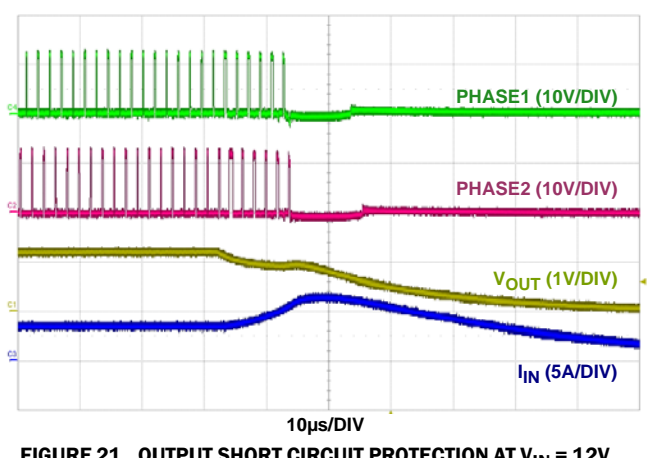

FIGURE 21. OUTPUT SHORT CIRCUIT PROTECTION AT  $V_{IN}$  = 12V,  $V_{\text{OUT}} = 1.2V$ ,  $f_{\text{SW}} = 533$ kHZ

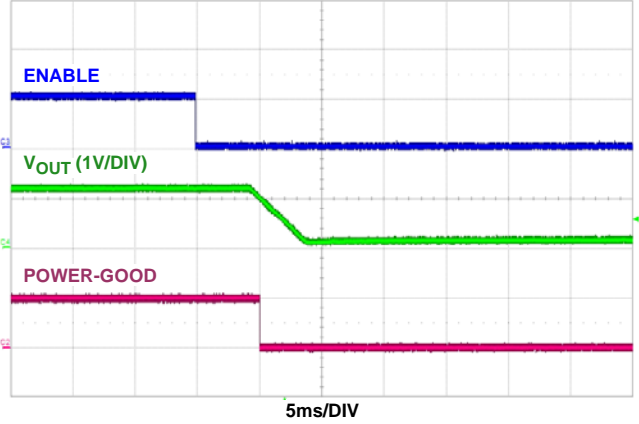

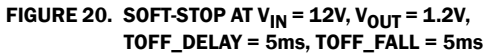

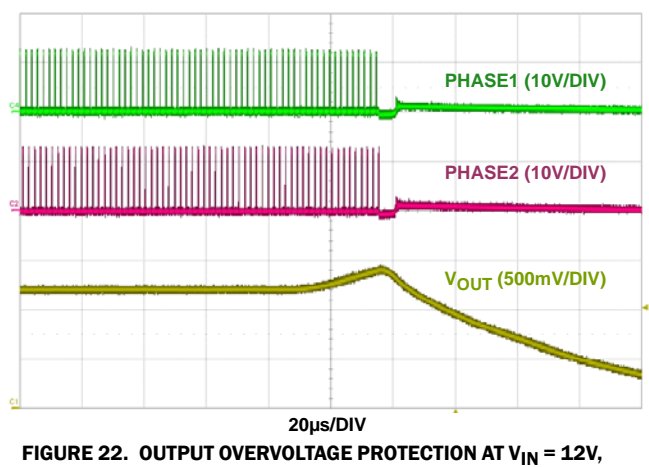

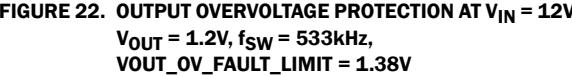

Typical Performance Data The following data was acquired using a ISL8272MEVAL1Z evaluation board. (Continued)

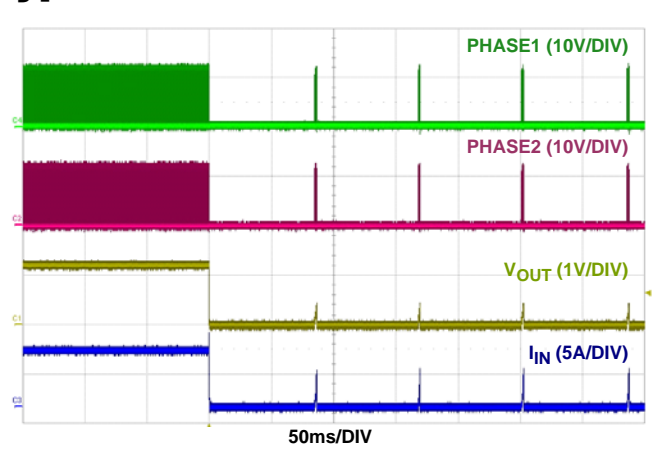

#### FIGURE 23. OUTPUT SHORT CIRCUIT PROTECTION WITH CONTINUOUS RETRY ENABLED (HICCUP MODE),  $V_{IN}$  = 12V,  $V_{OUT}$  = 1.2V

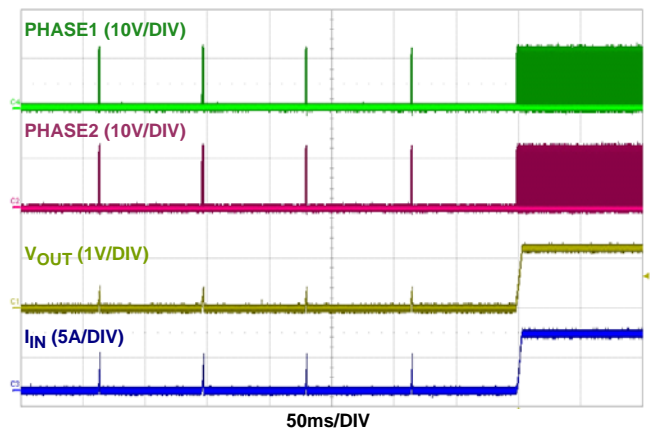

FIGURE 24. OUTPUT SHORT CIRCUIT RECOVERY FROM CONTINUOUS RETRY (HICCUP MODE).  $V_{IN} = 12V$ ,  $V_{OUT} = 1.2V$ 

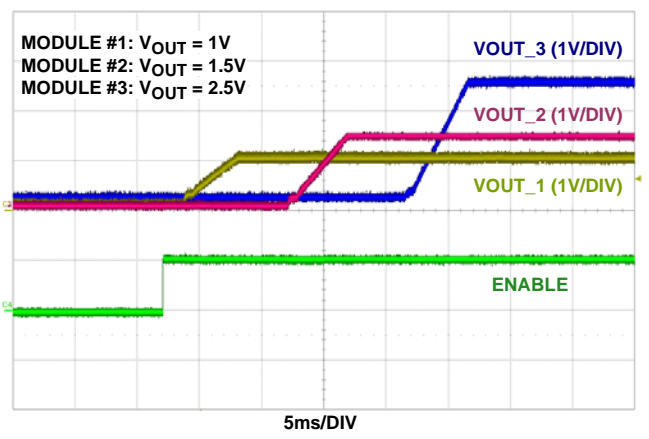

FIGURE 25. SOFT-START WITH OUTPUT SEQUENCING AT V<sub>IN</sub> = 12V, THREE ISL8272MEVAL1Z BOARDS ARE CONNECTED IN DAISY CHAIN

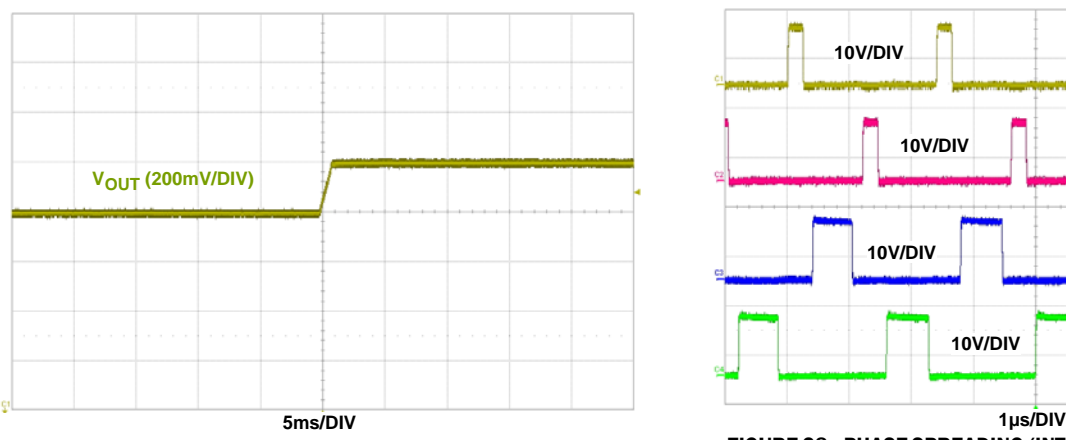

FIGURE 27. DYNAMIC VOLTAGE SCALING WITH V<sub>OUT</sub> CHANGE FROM 1.1V TO 1.3V,  $V_{1N} = 12V$ , VOUT\_TRANSITION\_RATE = 1mV/µs

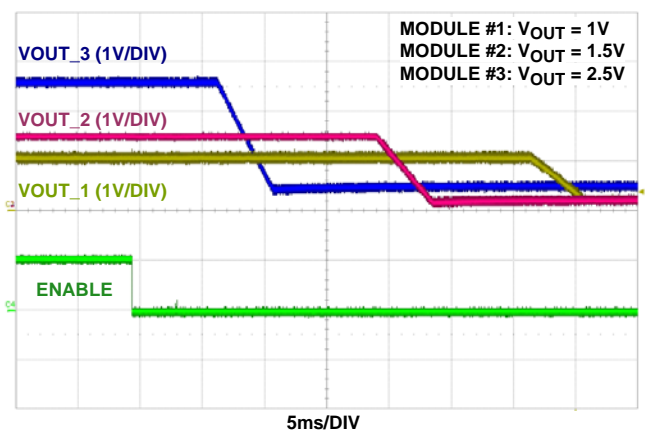

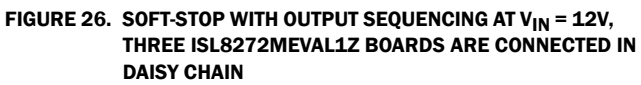

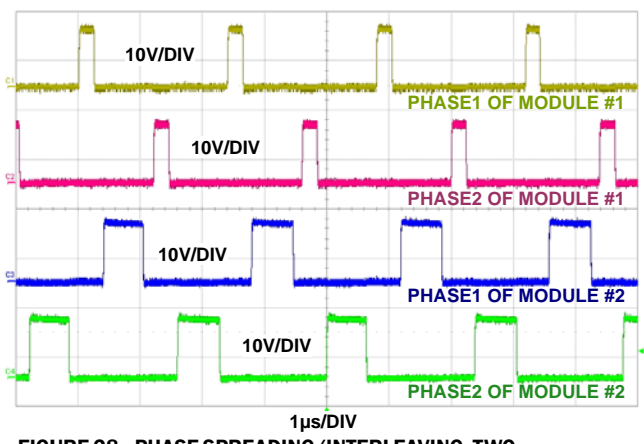

FIGURE 28. PHASE SPREADING/INTERLEAVING, TWO ISL8272MEVAL1Z BOARDS ARE CONNECTED IN DAISY CHAIN, MODULE #1 RAIL POSITION: 0; MODULE #2 RAIL POSITION: 4.  $V_{IN} = 12V$ , VOUT\_1 = 1.2V, VOUT\_2 =  $3.3V$ ,  $f_{SW}$  =  $421$ kHz

Typical Performance Data The following data was acquired using a ISL8272MEVAL1Z evaluation board. (Continued)

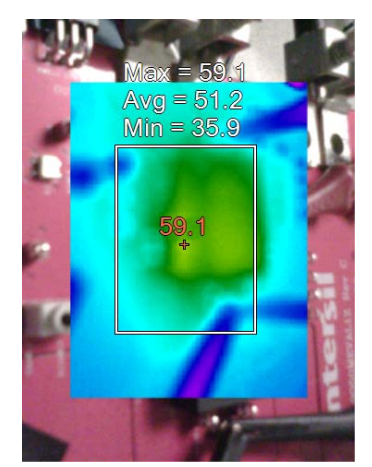

FIGURE 29. THERMAL IMAGE AT V<sub>IN</sub> = 12V, V<sub>OUT</sub> = 1V, I<sub>OUT</sub> = 50A,  ${\sf f}_{\sf SW}$  = 300kHz, T<sub>A</sub> = +25°C, NO AIRFLOW

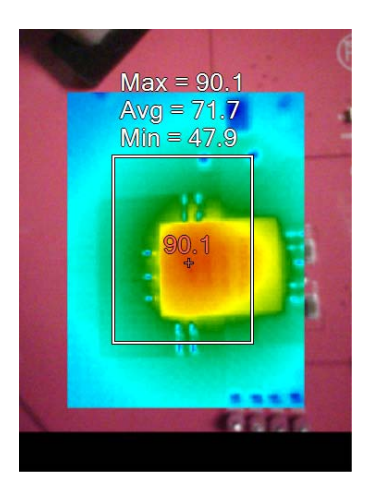

FIGURE 30. THERMAL IMAGE AT  $V_{IN}$  = 14V,  $V_{OUT}$  = 5V,  $I_{OUT}$  = 50A,  $f_{SW}$  = 533kHz, T<sub>A</sub> = +25°C, NO AIRFLOW

*Intersil Corporation reserves the right to make changes in circuit design, software and/or specifications at any time without notice. Accordingly, the reader is cautioned to verify that the Application Note or Technical Brief is current before proceeding.*

For information regarding Intersil Corporation and its products, see www.intersil.com